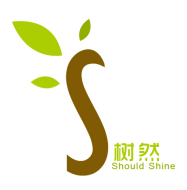

# TB230222S05 Bancada didactica para automatizacion Manual de usuario

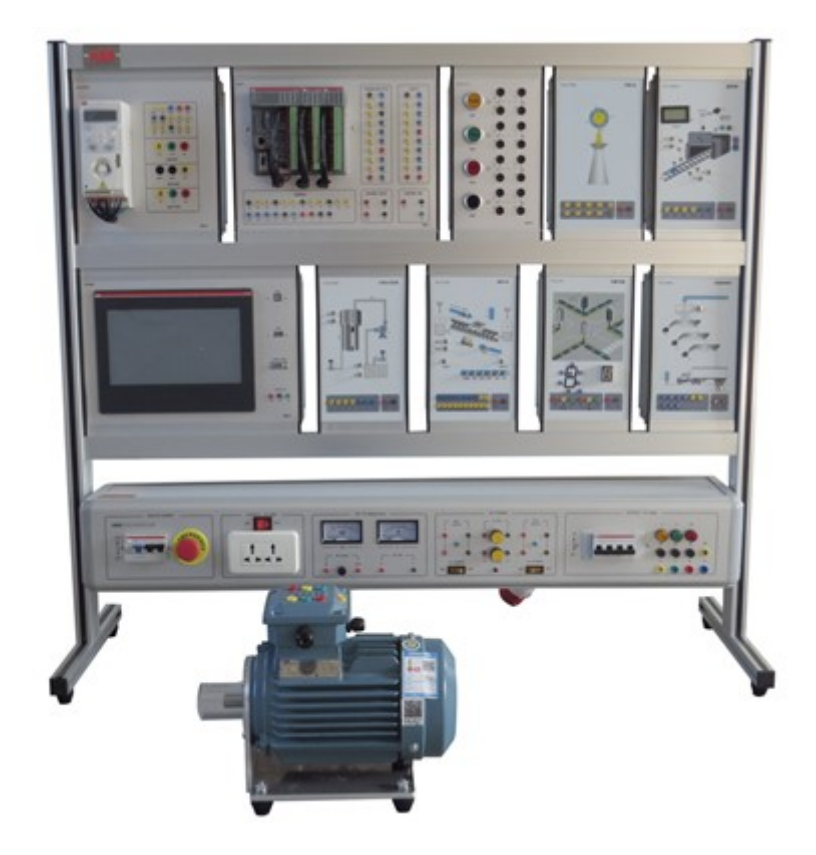

I. Descripción general del producto

1.1 descripción general

Este dispositivo de entrenamiento incluye PLC y HMI, módulo de simulación de entrenamiento y otros objetos de control. A través de experimentos relevantes, puede familiarizarse con el uso básico y los métodos de programación de PLC y HMI, y el uso de software de programación. Para cultivar el conocimiento y las habilidades correspondientes de los estudiantes, es adecuado para la evaluación de la enseñanza y la formación de habilidades de carreras relacionadas en escuelas vocacionales superiores, escuelas vocacionales, escuelas vocacionales secundarias y escuelas técnicas.

1.2 Características

(1) El banco de entrenamiento adopta una estructura de marco de columna de perfil de aluminio. El instrumento de medición y la fuente de alimentación de entrenamiento están integrados en la instalación. El circuito de entrenamiento y los dispositivos se combinan en una caja colgante. Las unidades son flexibles, fáciles de usar y no fáciles de dañar.

(2) El circuito experimental y la configuración del dispositivo están completos, que se pueden usar en combinación para completar el contenido de capacitación de varios cursos.

(3) La plataforma de entrenamiento tiene un buen sistema de protección de seguridad.

II. Parámetros técnicos

(1) Condiciones de trabajo: temperatura ambiente -10℃~+40℃, humedad relativa <85% (25℃) (2)

Dimensiones: 1220\*410\*1070

(3) Capacidad total: <1KVA

(4) Peso: <180 kg

III.Composición del producto

3.1 Caja de alimentación

La caja de alimentación adopta un panel de perfil de aleación de aluminio, una estructura de caja cerrada y está conectada al

estante inferior en su conjunto.

3.2 Configuración del panel de la caja de alimentación

(1) Entrada de alimentación monofásica, controlada por un disyuntor de fuga, equipado con un botón de control de parada de emergencia, presione el disyuntor del botón de parada de emergencia para cortar la

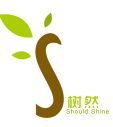

fuente de alimentación en caso de emergencia.

(2) Se utilizan voltímetros y amperímetros para la indicación de salida, equipados con generadores de señales de 0-10 V y 4-20 mA.

(3) Equipado con luz indicadora de alimentación, enchufe de salida de alimentación y terminal de salida de alimentación de seguridad.

(4) Fuente de alimentación de CA integrada con función de protección contra cortocircuitos.

# 3.3 Hanging box module

Caracterfsticas especificas

•Alimentacion: 220 Voltio

•Frecuencia: 60 Hercio

•Incluye: Variador de velocidad, switch, hmi, motor asincrono, modulo potenciometro/voltimetro, voltimetro

de 0-10vcc, modulos de Haves y senales, modulo fuente

•Potencia: 1 KiloVoltiamperio

•Tipo de alimentacion: Monofasica

Caractensticas adicionales

•Debe permitir la configuracion y programacion de PLC's por medio de software.

•Debe permitir el aprendizaje de diferentes lenguajes de programacion de control ad ores.

•Debe tener la capacidad para creacion de proyectos HMI.

•Debe poder crear y establecer redes de comunicacion integrando los equipamientos.

•El equipo debe permitir la programacion de PLC en la computadora.

•Debe poder realizar parametrizacion y operacion de inversor de frecuencia para accion de motor de

induccion.

•Debe incluir Io siguiente:

-Un modulo inversor de frecuencia con alimentacion 220Vca, 0,55kW, con comunicacion Profinet y HMI incorporada

Un modulo PLC con por Io menos 32 entradas digitales, 32 salidas digitales, 04 entradas analogicas, 02 salida analogies, y debera permitir la comunicacion Profinet con 1 switch con 5 puertas

-Un modulo HMI con pantalla en color touchscreen con protocolo de comunicacion Profinet, ademas debe

incluir una columha luminosa USB

-Un modulo motor asincrono trifasico 1/4cv, alimentacion 220/380Vca

-Un modulo potenciometro/voltimetro; compuesto por 2 potenciometros multivueltas con dial gradients y 1

voltimetro de 0-10Vcc con bobina movil

-Dos modulos de Haves y senales

-Un modulo fuente: alimentacion monofasica entrada 220Vca, 220Vca /10A, 24Vcc /4A y 10Vcc/0.5a

-Manual de utilizacion

-Un cuaderno de ejercicios

-Softwares y cables de programacion de PLC's y HMI

-En el suministro los cables de conexion y de red y kit de cables de seguridad 4mm apilados para conexion

•La estructura debe estar compuesta por un bastidor en aluminio anodizado natural.

•Los componentes se solicitan con grado de proteccion IP20, laminado de alta resistencia e identificacion

imborrable con cierre trasero.

•Debe permitir la fijacion de los componentes sin la necesidad de utilizar herramientas.

•Se debe poder realizar las conexiones electricas de los componentes por medio de terminales de seguridad de 4mm.

•El suministro debe incluir la instalacion y puesta en marcha del equipo.

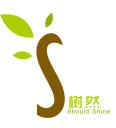

•Debe incluir induccion en el uso y manejo del equipo.

#### IV.Precauciones

1. La fuente de alimentación entrante del banco de pruebas debe conectarse correctamente y la conexión a tierra debe ser buena y confiable.

2. Cuando lo use, mantenga sus manos secas y limpias, y tenga cuidado de no rayar la superficie del dispositivo con objetos afilados.

3. Durante el experimento, después de que el circuito esté correctamente conectado, el experimento de encendido solo se puede realizar después de que el instructor confirme que es correcto. Está terminantemente prohibido utilizar las manos u objetos conductores para tocar las partes activas.

4. El interruptor de alimentación principal debe apagarse después de usar el banco de pruebas y la manija del disyuntor debe romperse.

5. El instrumento de medición en el panel del banco de pruebas no deberá exceder su rango nominal durante el uso.

6. En caso de emergencia, puede presionar el interruptor de parada de emergencia y el disyuntor se disparará automáticamente para cortar la fuente de alimentación principal. Después de que se levante la situación de emergencia, primero debe presionar el botón de reinicio en el disyuntor antes de que se vuelva a encender, de lo contrario, el circuito se romperá. Si el dispositivo no funciona correctamente, está estrictamente prohibido enviar electricidad a la fuerza.

V.Contenido experimental

Experimento 1 Entrenamiento de simulación de semáforos

1 El propósito del experimento

1.1 Familiarizarse con el software, aprender a usar el diagrama de escalera y realizar una programación sencilla.

1.2 Aprenda a asignar contactos IO.

1.3 Practique el uso de instrucciones básicas y domine el método de programación de PLC y el método de depuración de programas de acuerdo con los requisitos de control, para que los estudiantes puedan comprender todo el proceso de resolución de un problema práctico con PLC.

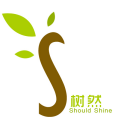

- 1.4 Comprender el principio de control de los semáforos.
- 2 equipos experimentales
- 2.1 plataforma de formación PLC
- 2.2 Caja colgante PLC
- 2.3 Colgador de botones
- 2.4 Caja colgante de simulación de semáforo
- 2.5 Computadora con software de programación
- 2.6 Varias líneas de prueba
- 3 Esquema experimental
- 1. Requisitos de control

En la figura se muestra la caja colgante del módulo semafórico. La luz de señal está controlada por un interruptor de arranque (cualquier botón en el módulo de botones es suficiente). Cuando se enciende el interruptor de inicio, el sistema de luces de señal comienza a funcionar, y las luces rojas del norte y del sur se encienden primero, y las luces verdes del este y del oeste están encendidas. Cuando el interruptor de arranque está abierto, todas las luces de señal se apagan.

Las luces rojas norte-sur están encendidas durante 25 segundos, y cuando las luces rojas norte-sur están encendidas, las luces verdes este-oeste también están encendidas durante 20 segundos. A los 20 segundos, la luz verde de la cosa parpadea y se apaga después de parpadear durante 3 segundos. Cuando las luces verdes del este y el oeste están apagadas, las luces amarillas del este y el oeste están encendidas durante 2 segundos, y cuando llega a los 2 segundos, las luces amarillas del este y el oeste están apagadas y las luces rojas del este y oeste están encendidos. Al mismo tiempo, las luces rojas del norte y del sur están apagadas y las luces verdes están encendidas. La luz roja permanece encendida durante 30 segundos. Las luces verdes norte y sur permanecen encendidas durante 20 segundos, luego parpadean durante 3 segundos y luego se apagan. Al mismo tiempo, las luces amarillas en el norte y el sur se encienden y luego se apagan después de 2 segundos. En este momento, las luces rojas en el norte y el sur están encendidas, y las luces verdes en el este y el oeste están encendidas, y el ciclo comienza una y otra vez. El tubo digital indica la cuenta regresiva de la luz roja en dirección este-oeste, y la cuenta regresiva es de 10 segundos. Cuando el tubo digital muestra 0, la luz verde en dirección este-oeste está encendida.

2. Asignación de E/S del PLC

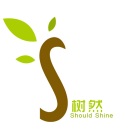

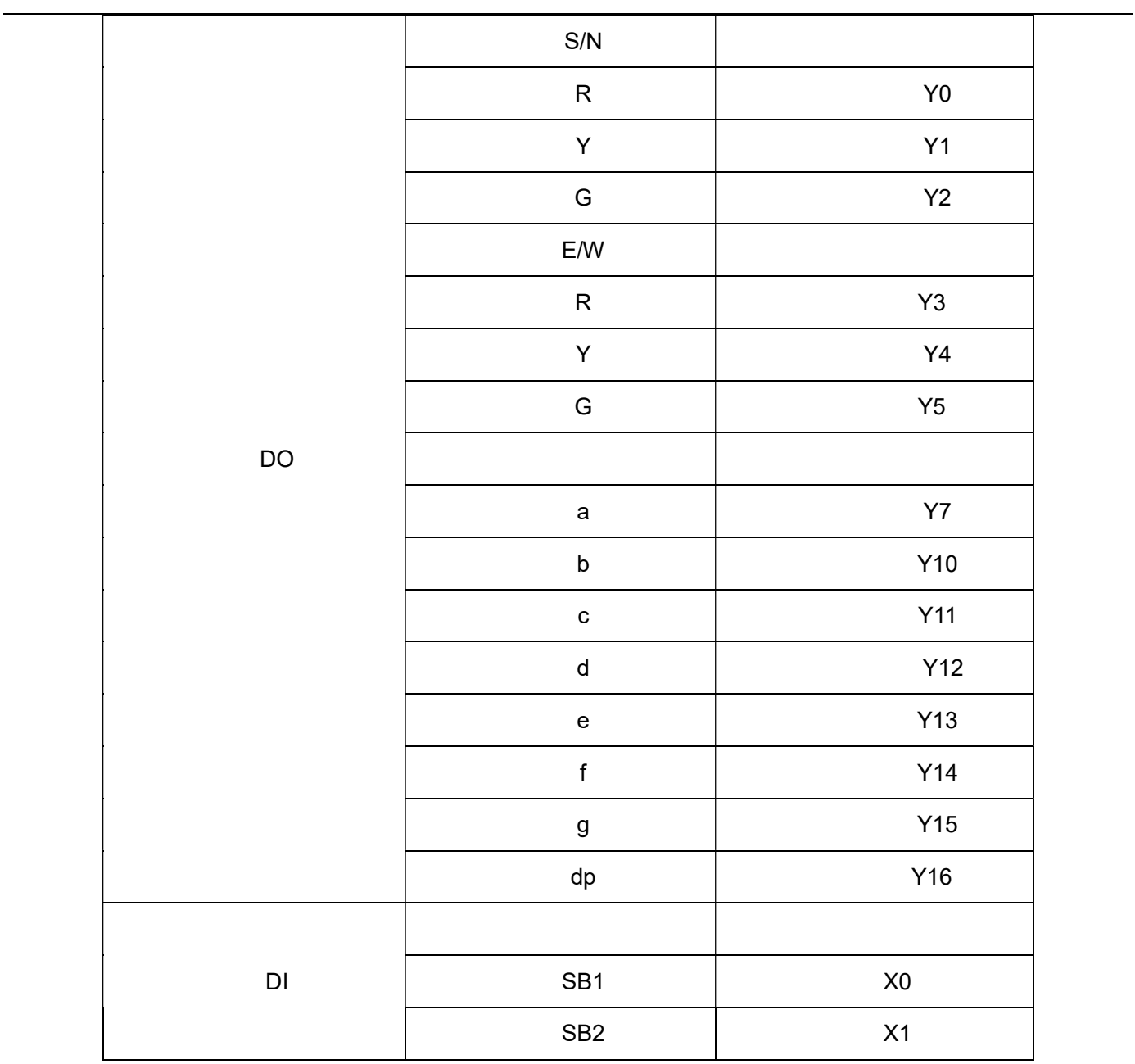

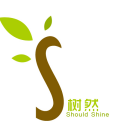

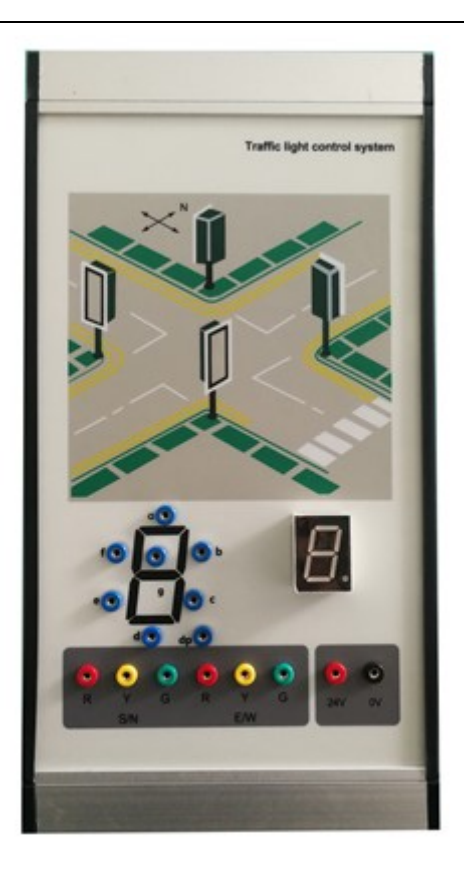

Panel de control de simulación de semáforo

#### 3. Análisis de programación:

Cuando se presiona el botón de inicio SB1, el contacto I0.0 se enciende, el Q0.0 se energiza y las luces rojas norte y sur están encendidas; al mismo tiempo, el contacto móvil Q0.0 está cerrado, la bobina Q0.5 está energizada y las luces verdes este y oeste están encendidas. Después de 20 segundos, el contacto móvil de T43 se enciende y el contacto móvil de T59 conectado en serie con este contacto se enciende durante 0,5 segundos cada 0,5 segundos, de modo que las luces verdes este y oeste parpadeen. Después de otros 3 segundos, el contacto móvil de T44 se desconecta, la bobina de Q0.5 se desactiva y las luces verdes este y oeste se apagan; en este momento, el contacto móvil de T44 está cerrado, el contacto móvil de T47 está desconectado y la bobina de Q0.4 está energizada, la luz amarilla de la cosa está encendida y después de otros 2 segundos, el contacto de ruptura dinámica de T42 está desconectado, la bobina Q0.4 está desenergizada y la luz amarilla de la cosa está apagada; en este momento, el tiempo de inicio acumulativo alcanza los 25 segundos y el contacto de ruptura dinámica de T37 se desconecta. La bobina Q0.0 está desenergizada, las luces rojas norte-sur están apagadas, los contactos móviles de T37 están cerrados, la bobina Q0.3 está energizada, las luces rojas este-oeste están encendidas, los contactos móviles Q0.3 están cerrados, la bobina Q0.2 está energizada y la bobina

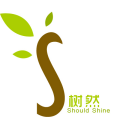

norte-sur está energizada. La luz verde está encendida. Después de 25 segundos, es decir, cuando el tiempo de inicio acumulativo es de 50 segundos, el contacto móvil T38 se cierra y el contacto del T59 conectado en serie con el contacto se enciende durante 0,5 segundos cada 0,5 segundos, de modo que el norte y las luces verdes del sur parpadean; parpadeando durante 3 segundos, T39 Cuando se desconecta el contacto móvil, la bobina Q0.2 se desactiva y las luces verdes norte y sur están apagadas; en este momento, el contacto móvil T39 está cerrado, el contacto móvil T48 está desconectado, la bobina Q0.1 está energizada y las luces amarillas norte y sur están encendidas. Después de mantener durante 2 segundos, el contacto de ruptura dinámica T40 se desconecta, la bobina Q0.1 se desactiva y las luces amarillas norte y sur se apagan. En este momento, el tiempo de inicio acumulado alcanza los 5 segundos, el contacto móvil de T41 se desconecta, T37 se reinicia y la bobina Q0.3 se desactiva, es decir, la luz roja de lo que se ha mantenido durante 30 segundos está apagado. Cuando se presiona el botón SB2, el semáforo deja de funcionar.

Lo anterior es un proceso de trabajo, y luego continúa una y otra vez.

4. Pasos de entrenamiento

(1) Según los requisitos de control y el cableado de distribución de E/S determinado

(2) Escriba el programa de aplicación del PLC de acuerdo con los requisitos de control y la asignación de E/S determinada.

(3) Complete la conexión entre el PLC y el circuito externo del módulo experimental, y luego encienda y ejecute:

a. Establezca el interruptor de ejecución del PLC en "DETENER", enciéndalo, escriba un programa en el

PLC y luego establezca el interruptor de ejecución en "EJECUTAR".

b. Encienda el módulo analógico y observe si el sistema es anormal.

C. Observe si el encendido y apagado de los diodos está de acuerdo con el programa de control.

Si no, depure el programa hasta que sea correcto.

4 Requisitos del informe de formación

a. Redactar requisitos de control de acuerdo al programa de entrenamiento seleccionado.

b. Dibuje el puerto de E/S del PLC y el diagrama de cableado de alimentación.

C. Enumere el diagrama de escalera del programa de capacitación depurado, la lista de instrucciones y las notas.

d. Resuelva lo que sucede cuando ejecuta y supervisa el programa.

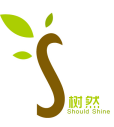

mi. Escriba las preguntas y el análisis en el entrenamiento.

#### 5 preguntas de práctica

Si el proceso de acción de la dirección norte-sur y la luz de señal de dirección este-oeste se considera como un

proceso de acción secuencial, entonces cada secuencia debe tener dos salidas al mismo tiempo. Una salida controla las luces de señal de dirección norte-sur, y la otra salida controla las luces de señal de dirección este-oeste, por lo que se puede programar en un solo proceso con instrucciones de paso. Intente compilar su diagrama de transición de estado y reemplácelo con el diagrama de escalera y la lista de instrucciones, y depure el programa en la máquina.

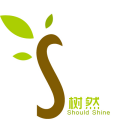

# Experimento 2 Entrenamiento de simulación de control de arranque estrella-triángulo

## del motor

- 1 El propósito del experimento
- 1.1 Comprender los principios básicos de los motores paso a paso.
- 1.2 Domine el método de programación para controlar el motor paso a paso.
- 1.3. Aprende a usar motores paso a paso.
- 2 equipos experimentales
- 2.1 plataforma de formación PLC
- 2.2 Caja colgante PLC
- Caja colgante de 2,3 botones, caja colgante de simulación de avance y retroceso del motor
- 2.4 Computadora con software de programación
- 2.5 Varias líneas de prueba
- 3 Esquema experimental
- 1. Requisitos de control

①Presione el botón de rotación hacia adelante (cualquier botón en el módulo de botones es suficiente), el indicador de acción KM2 y la luz indicadora de rotación hacia adelante del motor (lado de las agujas del reloj) se encenderán, lo que indica que el motor está funcionando hacia adelante; presione el botón de reversa (cualquier botón en el módulo de botones) Un botón es suficiente), el indicador de acción KM1 y el indicador de reversa del motor (lado contrario a las manecillas del reloj) se encenderán, indicando que el motor está invirtiendo. Presione el botón de parada (cualquier botón en el módulo de botones es suficiente), las luces están todas apagadas, lo que indica que el motor deja de funcionar.

②Presione el botón de arranque estrella-triángulo (cualquier botón en el módulo de botones es suficiente), el indicador de acción KMY y el indicador de rotación hacia adelante del motor (lado de las agujas del reloj) se iluminarán, lo que indica que el motor está funcionando en forma de estrella. Después de 3 s, el indicador de acción KM△ y el indicador de marcha atrás del motor (lado de las agujas del reloj) se iluminan, lo que indica que el motor está funcionando en modo delta. Presione el botón de parada (cualquier botón en el módulo de botones es suficiente), las luces están todas apagadas, lo que indica que el motor deja de funcionar.

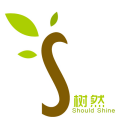

## 2. Distribución de E/S del PLC

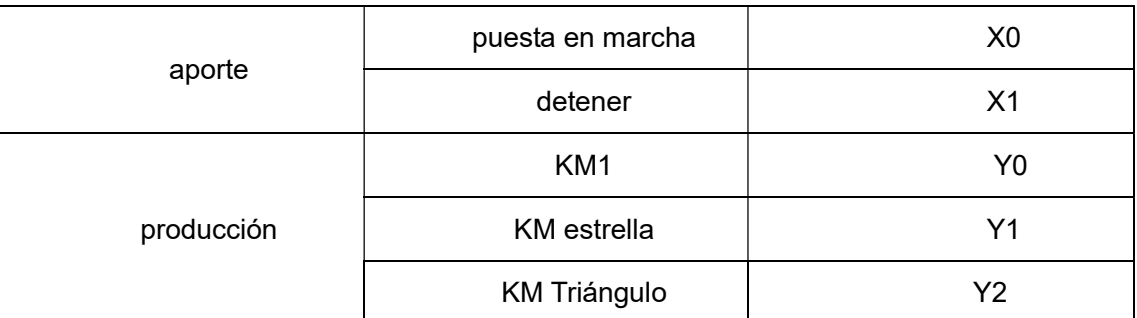

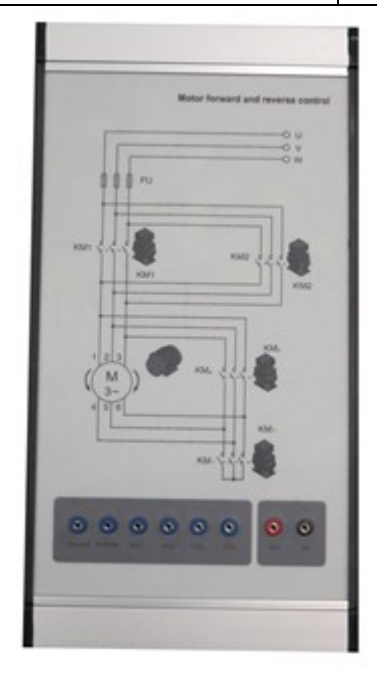

Panel de control analógico de avance y retroceso del motor

3. Pasos de entrenamiento

(1) De acuerdo con los requisitos de control del motor paso a paso, diseñe el circuito externo del PLC;

(2) Conecte el circuito externo del PLC (con la placa de dispositivo general para cambiar el dispositivo

original) y escriba el programa de usuario;

(3) Ingresar, editar, compilar, descargar y depurar programas de usuario;

(4) Ejecute el programa de usuario y observe el resultado de la operación del programa.

Si no, depure el programa hasta que sea correcto.

4 Requisitos del informe de formación

a. Redactar requisitos de control de acuerdo al programa de entrenamiento seleccionado.

b. Dibuje el puerto de E/S del PLC y el diagrama de cableado de alimentación.

C. Enumere el diagrama de escalera del programa de capacitación depurado, la lista de instrucciones y las notas.

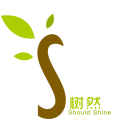

- d. Resuelva lo que sucede cuando ejecuta y supervisa el programa.
- mi. Escriba las preguntas y el análisis en el entrenamiento.

Experimento 3 Entrenamiento de simulación de control de temperatura

1 El propósito del experimento

1.1 Use PLC para formar un sistema de control de temperatura y domine la programación de varias formas de control.

1.2 Familiarizarse con las funciones y aplicaciones de las instrucciones básicas.

- 1.3 Familiarizarse con las funciones y el uso de los módulos analógicos.
- 2 equipos experimentales
- 2.1 Dispositivo de entrenamiento de tecnología PLC
- 2.2 Caja colgante PLC
- 2.3 Caja colgante de simulación de control de temperatura
- 2.4 Computadora con software de programación
- 2.5 Varias líneas de prueba
- 3 Esquema experimental
- 1. Requisitos de control

Se puede ver en el diagrama del panel experimental: este dispositivo es un dispositivo de control de temperatura, SQ1, SQ2, SQ3, SQ4 son sensores de posición,

M arriba y M son las indicaciones superior e inferior de la puerta del horno de templado de acero, el cable del horno eléctrico + - es la entrada analógica, y el + - del voltaje de salida del sensor de temperatura es la salida analógica. Los requisitos de control son los siguientes:

En la posición inicial, SQ2 está cerrado, cuando SQ3 está cerrado, M up actúa y SQ2 está desconectado al mismo tiempo, cuando SQ1 está cerrado, M up acción termina, cuando SQ4 está cerrado, M down actúa y SQ1 está desconectado al mismo tiempo, cuando SQ2 está cerrado, M Cuando termina la siguiente acción, el cable del horno eléctrico comienza a funcionar y se ingresa el voltaje analógico. En este momento, el tubo digital muestra la temperatura actual de la pieza de trabajo y el sensor de temperatura emite el voltaje analógico, formando un circuito cerrado.

SQ1, SQ2, SQ3 y SQ4 son interruptores de sensor de posición que se simulan mediante interruptores de

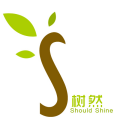

palanca, y los sensores de temperatura generan señales de voltaje analógicas.

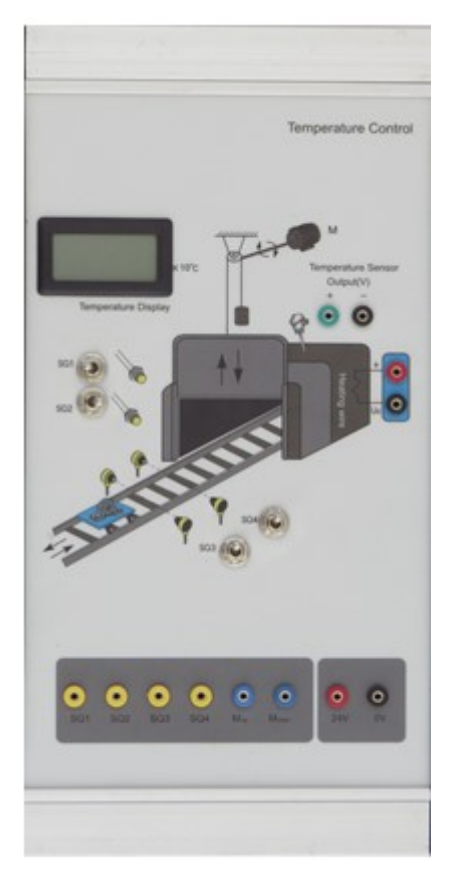

Panel de caja colgante analógico de control de temperatura

2. Asignación de E/S del PLC

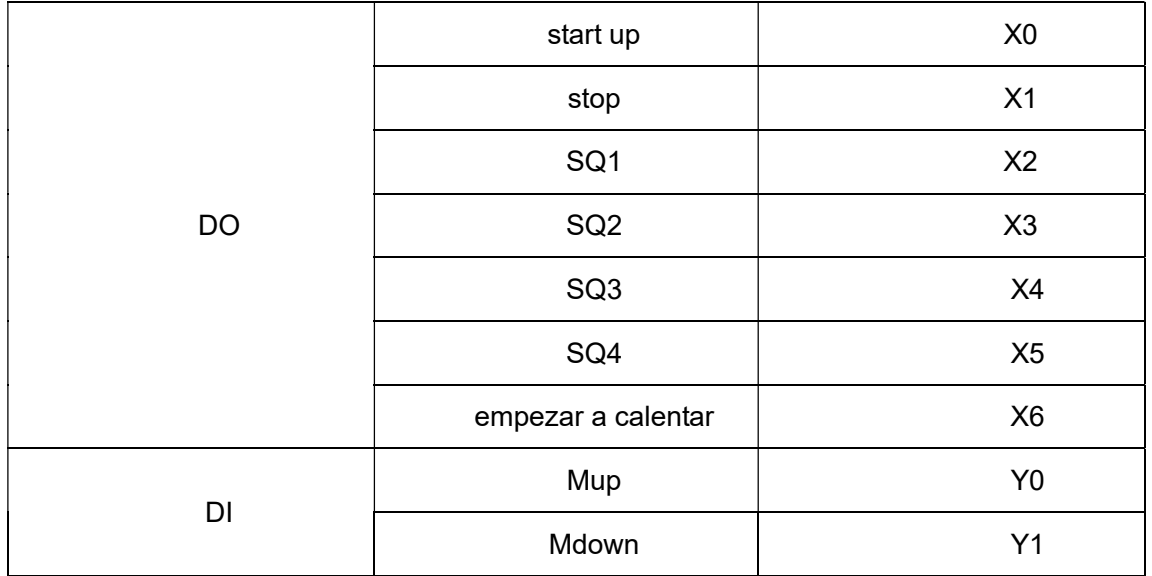

# Pasos de entrenamiento

3.

<sup>(1)</sup> Según los requisitos de control y el cableado de distribución de E/S determinado

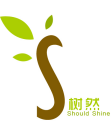

(2) Escriba el programa de aplicación del PLC de acuerdo con los requisitos de control y la asignación de E/S determinada.

(3) Complete la conexión entre el PLC y el circuito externo del módulo experimental, y luego encienda y ejecute:

 a. Establezca el interruptor de ejecución del PLC en "DETENER", enciéndalo, escriba un programa en el PLC y luego establezca el interruptor de ejecución en "EJECUTAR".

b. Encienda el módulo analógico y observe si el sistema es anormal.

C. Observe si el encendido y apagado de los diodos está de acuerdo con el programa de control.

d. Siga los pasos de los requisitos de control para realizar experimentos y observar si se cumplen los requisitos de control.

Si no, depure el programa hasta que sea correcto.

4 Requisitos del informe de formación

a. Redactar requisitos de control de acuerdo al programa de entrenamiento seleccionado.

b. Dibuje el puerto de E/S del PLC y el diagrama de cableado de alimentación.

C. Enumere el diagrama de escalera del programa de capacitación depurado, la lista de instrucciones y las

notas.

d. Resuelva lo que sucede cuando ejecuta y supervisa el programa.

mi. Escriba las preguntas y el análisis en el entrenamiento.

Experimento 4 Entrenamiento de simulación de la luz de la Torre del Cielo

- 1 El propósito del experimento
- 1.1 Domine el principio de control del PLC del parpadeo de la luz.
- 2 equipos experimentales
- 2.1 plataforma de formación PLC
- 2.2 Caja colgante Mitsubishi PLC
- 2.3 Colgador de botones
- 2.4 Caja colgante del módulo de luz Sky Tower
- 3 Esquema experimental

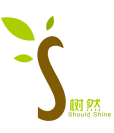

1. Requisitos de control

(1) Use el temporizador en el PLC para retrasar el cambio de cada estado, formando así el efecto de la luz de

la torre del cielo. El orden de las luces es:

L1L2L9-----L1L5L8-----L1L4L7-----L1L3L6----L1------L2L3L4L5----L6L7L8L9----L1L6L2--- -

-L1L3L7---L1L4L8----L1L5L9----L1-----L2L3L4L5---L6L7L8L9-----L1L2L9.

(2) Análisis de señal:

Señal de entrada: inicia la señal de entrada QD\_IN, activa a alto nivel;

Detener la señal de entrada TZ IN, activo alto;

Señal de salida: señal indicadora de salida L1 L1\_OUT, alta activa;

Señal indicadora de salida L2 L2 OUT, activo alto;

Señal indicadora de salida L3 L3 OUT, activo alto;

Señal indicadora de salida L4 L4\_OUT, activo alto;

Señal indicadora de salida L5 L5\_OUT, activo alto;

Señal indicadora de salida L6 L6 OUT, activo alto;

Señal indicadora de salida L7 L7\_OUT, activo alto;

Señal indicadora de salida L8 L8\_OUT, alta activa;

Señal indicadora de salida L9 L9\_OUT, activo alto;

2. Asignación de E/S del PLC

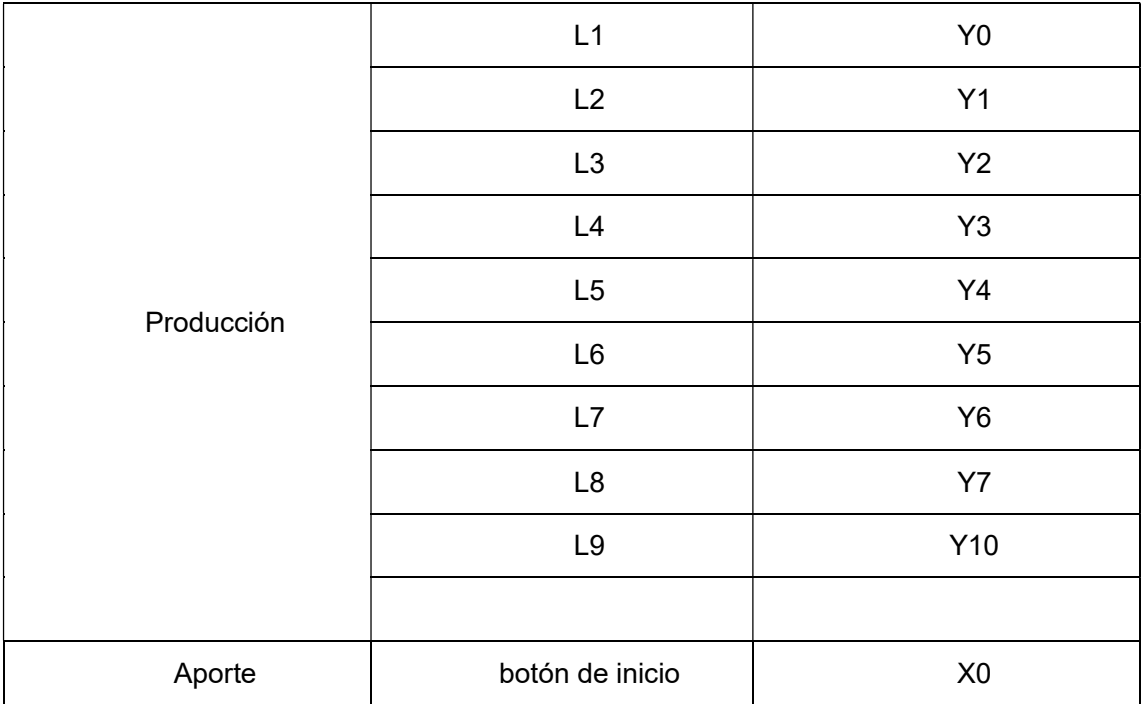

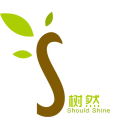

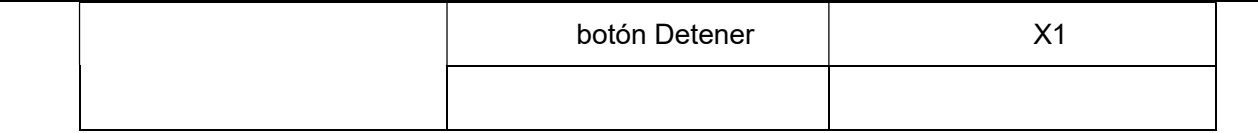

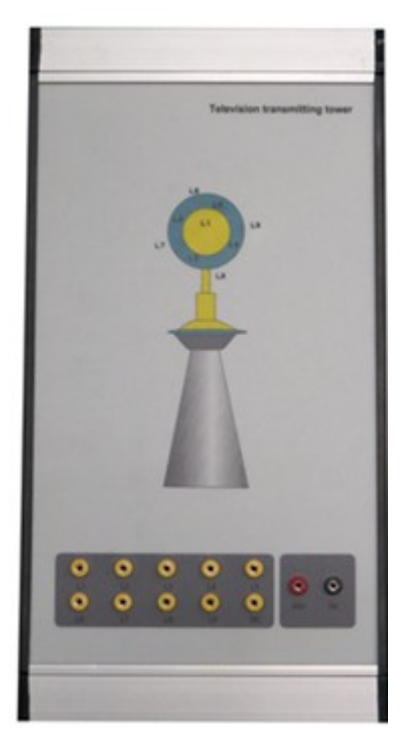

Panel de control analógico Sky Tower Light

3. Pasos de entrenamiento

a. Conecte los terminales de salida digital del PLC con los terminales de caja colgante correspondientes.

b. Descargue el programa experimental, haga que el PLC esté en estado de ejecución y la luz indicadora RUN esté encendida;

C. Realice el experimento paso a paso de acuerdo con los requisitos de acción, observe cuidadosamente el fenómeno experimental y registre cuidadosamente los problemas, errores, fallas y soluciones encontradas en el experimento.

d. Presione el botón de inicio y 9 luces como L1~L9 se encenderán en el siguiente orden:

L1L2L9-----L1L5L8-----L1L4L7-----L1L3L6----L1--- ---

L2L3L4L5----L6L7L8L9----L1L6L2-----L1L3L7---L1L4L8----L1L5L9----L1-----L2L3L4L5---L6L7L8L9-----L1L2L9

mi. Cuando se presiona el botón de parada, detenga el experimento Light of the Tower.

4 Requisitos del informe de formación

- a. Redactar requisitos de control de acuerdo al programa de entrenamiento seleccionado.
- b. Dibuje el puerto de E/S del PLC y el diagrama de cableado de alimentación.

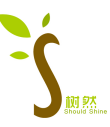

C. Enumere el diagrama de escalera del programa de capacitación depurado, la lista de instrucciones y las notas.

d. Resuelva lo que sucede cuando ejecuta y supervisa el programa.

mi. Escriba las preguntas y el análisis en el entrenamiento.

5 preguntas de práctica

a. Parpadea cada dos luces: L1, L4, L7 encendido, apagado después de 1 segundo, luego L2, L5, L8 encendido, apagado después de 1 segundo, luego L3, L6, L9 encendido, apagado después de 1 segundo, luego L1, L4, L7 encendido , apagado después de 1 segundo... y así sucesivamente. Programación de prueba, y depuración y ejecución en la máquina.

b. Tipo de emisión intermitente: L1 está encendido, luego se apaga después de 2 segundos, luego L2, L3, L4, L5 se encienden durante 2 segundos y luego se apagan, luego L6, L7, L8, L9 se encienden durante 2 segundos y luego se apagan, luego L1 está encendido, luego se apaga después de 2 segundos... así que ciclo. Programación de prueba, y depuración y ejecución en la máquina.

Experimento 5 Entrenamiento automático de simulación de control de carga y alimentación

1 El propósito del experimento

1.1 Familiarizarse con el proceso de control de simulación de carga y alimentación automática, y comprender el método de programación del sistema de carga y alimentación automática.

1.2 Familiarizarse con las funciones y aplicaciones de las instrucciones básicas y dominar el uso del software de programación Mitsubishi.

1.3 Comprender el método de control PLC del proceso de producción industrial.

1.4 Aprenda a usar PLC hábilmente para resolver problemas prácticos en producción.

2 equipos experimentales

2.1 plataforma de formación PLC

- 2.2 Caja colgante Mitsubishi PLC
- 2.3 Caja colgante de simulación de control de carga y alimentación automática
- 2.4 Colgador de botones
- 2.5 Computadora con software de programación Mitsubishi
- 2.6 Varias líneas de prueba

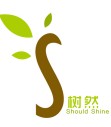

3 Esquema experimental

1. Requisitos de control

Presione el botón de inicio SB1 (reemplazado con el botón de reinicio automático de la caja colgante del botón), y el panel analógico ingresa al estado inicial: la luz indicadora L1 está encendida y L2 está apagada, lo que indica que el automóvil puede comenzar a cargar . En este momento, la válvula de alimentación (K1), la válvula de la tolva (K2), el motor (M1, M2, M3) están todos APAGADOS.

Cuando llega el automóvil, el interruptor de detección S3 se enciende (no está configurado en la placa de simulación, se puede reemplazar con un botón de la caja de botones), la luz de señal roja L2 está encendida, L1 está apagado y el el motor de accionamiento de la cinta transportadora M3 funciona; después de 2 s, el motor M2 funciona; 2s, M1 se ejecuta y el sistema de alimentación se inicia en secuencia.

 Después de que el motor M3 funciona, la válvula de alimentación K1 abre la tolva para la alimentación. Cuando la tolva está llena, el interruptor de detección S1=1 y la válvula de alimentación K1 están cerradas (asumiendo que 1 material de la tolva es suficiente para llenar 1 vagón); la válvula de descarga de la tolva K2 funciona en M1. Cuando el material está lleno (S1=1), el material se abre y la cinta transportadora transporta el material y lo carga en el carro.

 Cuando el carro esté lleno, el interruptor de pesaje S2 actuará, la válvula de descarga de la tolva K2 se cerrará y el motor se apagará y se detendrá al mismo tiempo. Después de 2s, M2 se detendrá. Después de otros 2 segundos, M1 se detendrá, L1 se encenderá y L2 se apagará, lo que indica que el automóvil puede alejarse. Presione el botón de parada SB2 (reemplazado por el botón de reinicio automático de la caja colgante), el sistema automático de alimentación y carga se detiene.

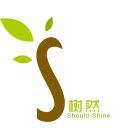

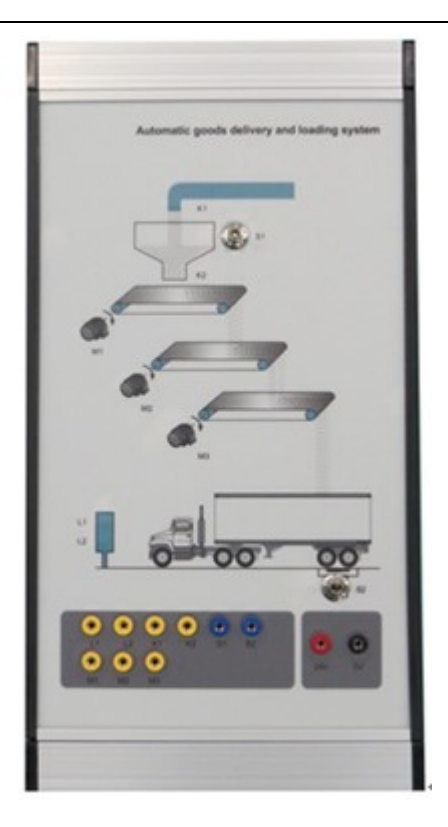

Panel de control de simulación de carga y alimentación automática

2. Asignación de E/S del PLC

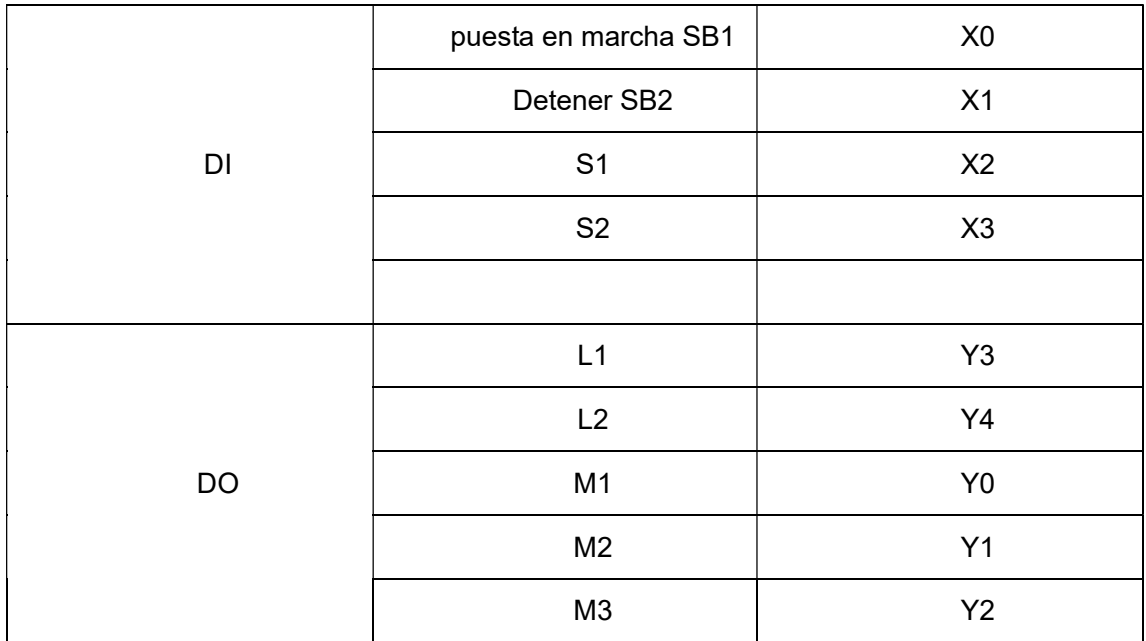

3. Pasos de entrenamiento

(1) De acuerdo con los requisitos de control del sistema automático de alimentación y carga, diseñe el circuito externo del PLC;

(2) Conecte el circuito externo del PLC (con la placa de dispositivo general para cambiar el dispositivo original) y escriba el programa de usuario;

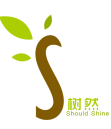

(3) Ingresar, editar, compilar, descargar y depurar programas de usuario;

(4) Ejecute el programa de usuario y observe el resultado de la operación del programa.

Si no, depure el programa hasta que sea correcto.

4 Requisitos del informe de formación

a. Redactar requisitos de control de acuerdo al programa de entrenamiento seleccionado.

b. Dibuje el puerto de E/S del PLC y el diagrama de cableado de alimentación.

C. Enumere el diagrama de escalera del programa de capacitación depurado, la lista de instrucciones y las notas.

d. Resuelva lo que sucede cuando ejecuta y supervisa el programa.

mi. Escriba las preguntas y el análisis en el entrenamiento.

Experimento 6 Entrenamiento de simulación de control de nivel de agua de torre de agua

- 1 El propósito del experimento
- 1.1 Familiarizado con el método de programación del control del nivel de agua de la torre de agua.
- 1.2 Familiarizarse con las funciones y aplicaciones de las instrucciones básicas y dominar el uso del software

de programación Siemens 300.

- 2 equipos experimentales
- 2.1 plataforma de formación PLC
- 2.2 Caja colgante Mitsubishi PLC
- 2.3 Caja colgante de simulación de nivel de agua de torre de agua
- 2.4 Computadora con software de programación Mitsubishi
- 2.5 Varias líneas de prueba
- 3 Esquema experimental
- 1. Requisitos de control

Cuando el nivel de agua de la piscina es inferior al límite de nivel bajo de agua de la piscina (S4 está ENCENDIDO), la válvula Y abre la entrada de agua (Y está ENCENDIDO) y el temporizador comienza a contar. Después de 4 segundos, si S4 aún no está APAGADO, el indicador de la válvula Y parpadea, lo que indica que no hay agua en la válvula Y y que está defectuosa. Después de que S3 está en ON, la válvula Y está cerrada (Y está en OFF). Cuando S4 está APAGADO y el nivel de agua de la torre de agua está por debajo del límite de

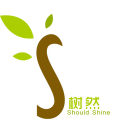

nivel bajo de agua de la torre de agua, S2 está ENCENDIDO y el motor M funciona para bombear agua. Cuando el interruptor de nivel de agua S1 está en ON, es decir, cuando el nivel de agua de la torre de agua es más alto que el límite de nivel alto de agua de la torre de agua, el motor M se detiene. Cuando S2 está APAGADO, la válvula X se puede abrir para descargar agua.

S1, S2, S3 y S4 son interruptores de sensor de nivel de líquido que se simulan mediante interruptores de palanca, y el motor M y la válvula Y se simulan mediante diodos emisores de luz.

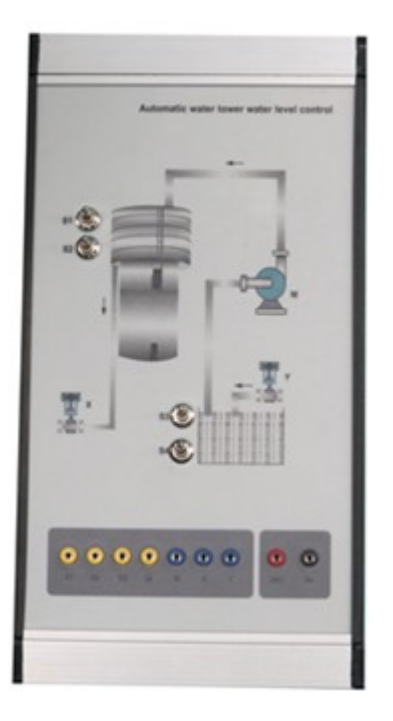

Panel de control de simulación de nivel de agua de torre de agua

2. Asignación de E/S del PLC

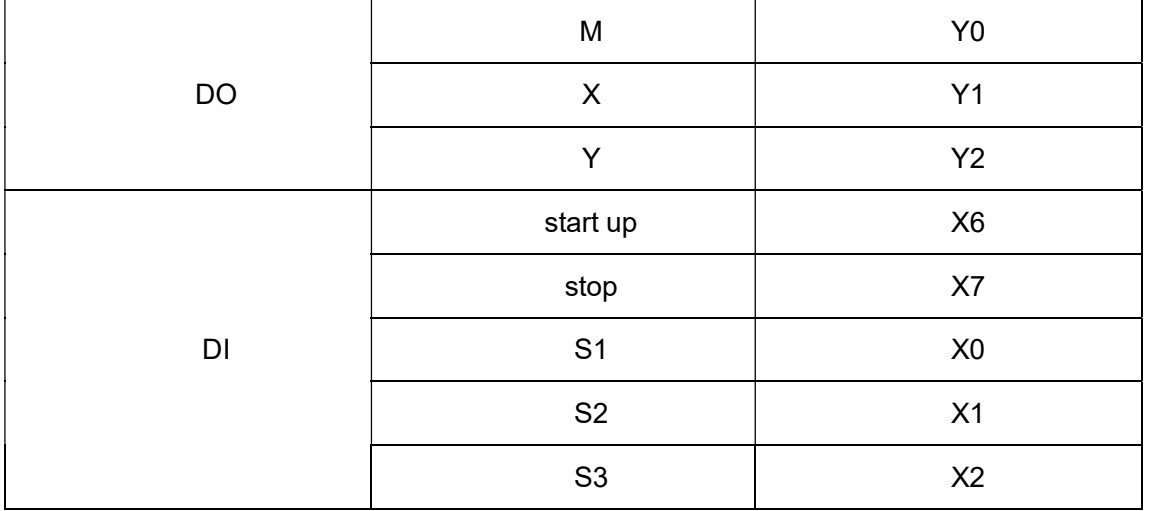

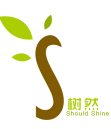

3. Pasos de entrenamiento

(1) Según los requisitos de control y el cableado de distribución de E/S determinado

(2) Escriba el programa de aplicación del PLC de acuerdo con los requisitos de control y la asignación de E/S determinada.

(3) Complete la conexión entre el PLC y el circuito externo del módulo experimental, y luego encienda y ejecute:

a. Establezca el interruptor de ejecución del PLC en "DETENER", enciéndalo, escriba un programa en el PLC y luego establezca el interruptor de ejecución en "EJECUTAR".

b. Observe si el encendido y apagado de los diodos está de acuerdo con el programa de control.

C. Siga los pasos de los requisitos de control para realizar experimentos y observar si se cumplen los requisitos de control.

Si no, depure el programa hasta que sea correcto.

4 Requisitos del informe de formación

a. Redactar requisitos de control de acuerdo al programa de entrenamiento seleccionado.

b. Dibuje el puerto de E/S del PLC y el diagrama de cableado de alimentación.

C. Enumere el diagrama de escalera del programa de capacitación depurado, la lista de instrucciones y las notas.

d. Resuelva lo que sucede cuando ejecuta y supervisa el programa.

mi. Escriba las preguntas y el análisis en el entrenamiento.

Experimento 7 Entrenamiento de simulación de respondedor

1 El propósito del experimento

1.1 Familiarizarse con el software, aprender a usar el diagrama de escalera y realizar una programación sencilla.

1.2 Aprenda a asignar contactos IO.

1.3 Dominar el método de programación de código de 7 segmentos.

2 equipos experimentales

- 2.1 Dispositivo de entrenamiento de tecnología PLC
- 2.2 Caja colgante Mitsubishi PLC

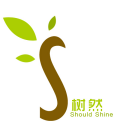

- 2.3 Colgador de botones
- 2.4 Caja colgante de simulación de respondedor
- 2.5 Computadora con software de programación Mitsubishi
- 2.6 Varias líneas de prueba
- 3 Esquema experimental
- 1. Requisitos de control

Cuando se enciende la caja colgante analógica, el tubo digital muestra 0 y no hay una respuesta rápida en este momento. Después de que comience la respuesta, cuando se cierra primero un interruptor del No. 1 al No. 8, se mostrará el valor correspondiente al interruptor y se encenderá la luz indicadora de la mesa de respuesta correspondiente al interruptor. Encendido, cuando se presiona el botón SB1, el tubo digital se borra.

2. Asignación de E/S del PLC

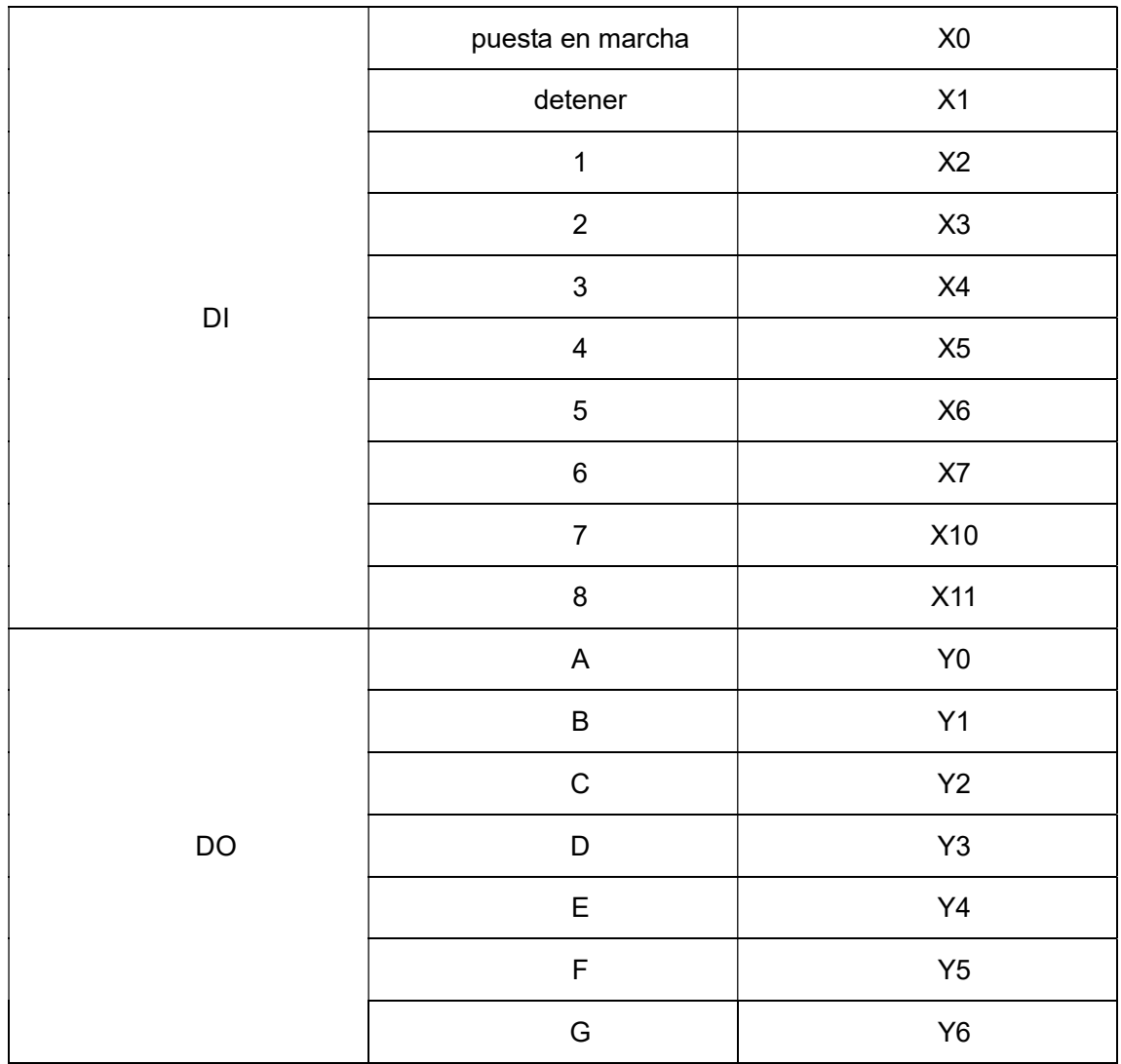

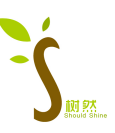

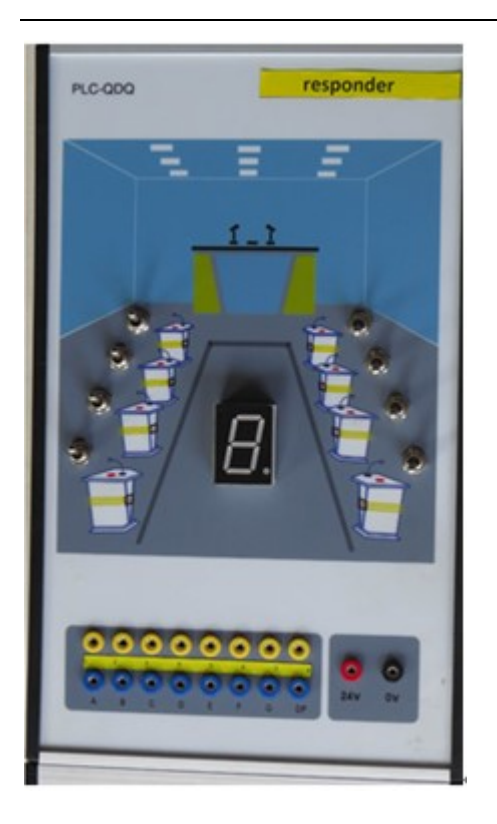

Panel del módulo de control analógico del respondedor

3. Pasos de entrenamiento

(1) Según los requisitos de control y el cableado de distribución de E/S determinado

(2) Escriba el programa de aplicación del PLC de acuerdo con los requisitos de control y la asignación de E/S determinada.

(3) Complete la conexión entre el PLC y el circuito externo del módulo experimental, y luego encienda y ejecute:

a. Establezca el interruptor de ejecución del PLC en "DETENER", enciéndalo, escriba un programa en el PLC y luego establezca el interruptor de ejecución en "EJECUTAR".

b. Encienda el módulo analógico y observe si el sistema es anormal.

C. Observe si el encendido y apagado del tubo digital se ajusta al programa de control.

Si no, depure el programa hasta que sea correcto.

4 Requisitos del informe de formación

a. Redactar los requisitos de control de acuerdo al plan de entrenamiento seleccionado.

b. Dibuje el diagrama de cableado de los puertos de E/S del PLC y la fuente de alimentación.

C. Enumere el diagrama de escalera del programa de capacitación depurado, la lista de instrucciones y las notas.

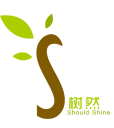

d. Ordenar los fenómenos que ocurren al ejecutar y monitorear el programa.

mi. Escriba los problemas y el análisis en el entrenamiento.

5 preguntas de práctica

Escriba un análisis de programación del entrenamiento. Dibuje el diagrama de escalera para este entrenamiento.